# <span id="page-0-0"></span>Программа для ЭВМ «Перенос данных из УПП 1.3 в БП 3.0». Руководство пользователя

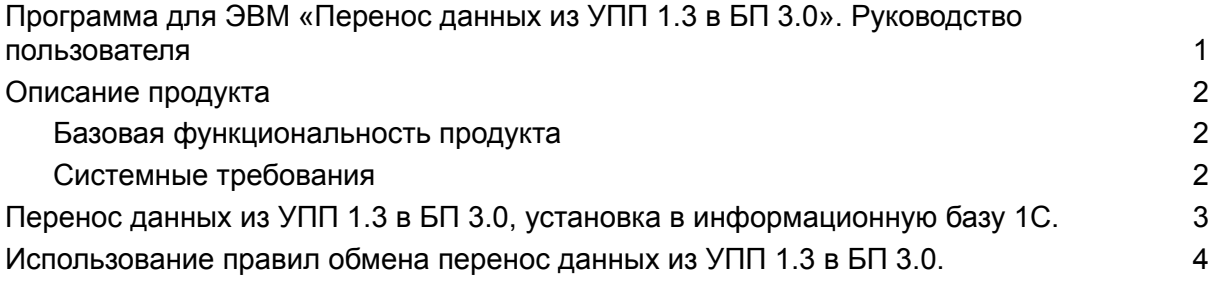

### <span id="page-1-0"></span>Описание продукта

Перенос данных с 1С**:**Управление производственным предприятием 1.3 в 1С:Бухгалтерию предприятия 3.0 – программный продукт, позволяющий переносить остатки, документы (обороты за период), справочную информацию с помощью правил обмена. Правила подходят для версии ПРОФ и КОРП.

Поставляется в виде внешнего файла в формате .XML.

Использование Системы не требует подключения к интернету.

#### <span id="page-1-1"></span>Базовая функциональность продукта

- Перенос остатков, документов и НСИ.
- Возможность по отдельности переносить справочную информацию, остатки и документы (обороты за период).
- В целях переноса остатков на нужную дату необходимо заполнить параметр «ДатаОстатков».
- В целях переноса данных по одной организации необходимо заполнить параметр «Организация» (это касается и остатков и оборотов), если параметр не заполнен выгружаются данные по всем организациям.
- В целях выгрузки информации по сериям номенклатуры необходимо установить параметр «ВыгружатьИнформациюДляУчетаПоСериям» «Да». Серии будут переноситься для оборотов с типом политики «Справочное указание серий». Информацию по приходу и расходу серий можно посмотреть в отчете «Ведомость по сериям номенклатуры».

#### <span id="page-1-2"></span>Системные требования

**●** Подходит для конфигураций 1С**:**Управление производственным предприятием 1.3 и 1С:Бухгалтерии предприятия 3.0.

# <span id="page-2-0"></span>Перенос данных из УПП 1.3 в БП 3.0, установка в информационную базу 1С.

Перенос данных с 1С**:**Управление производственным предприятием 1.3 в 1С:Бухгалтерию предприятия 3.0 с помощью правил обмена поставляется в виде внешнего файла формата .XML, который не требует отдельной установки. Используется в стандартной обработке конфигурации «Универсальный обмен данными в формате XML».

## <span id="page-3-0"></span>Использование правил обмена перенос данных из УПП 1.3 в БП 3.0.

Выгрузка и загрузка данных выполняется через стандартную обработку "Универсальный обмен данными в формате XML. В УПП 1.3 открываем через "Операции / Обработка..." в БП 3.0 через "Все функции / Обработки". В обработке на вкладке «Дополнительные настройки» нужно установить флаг «Автоматически удалять недопустимые символы из строк для записи XML».

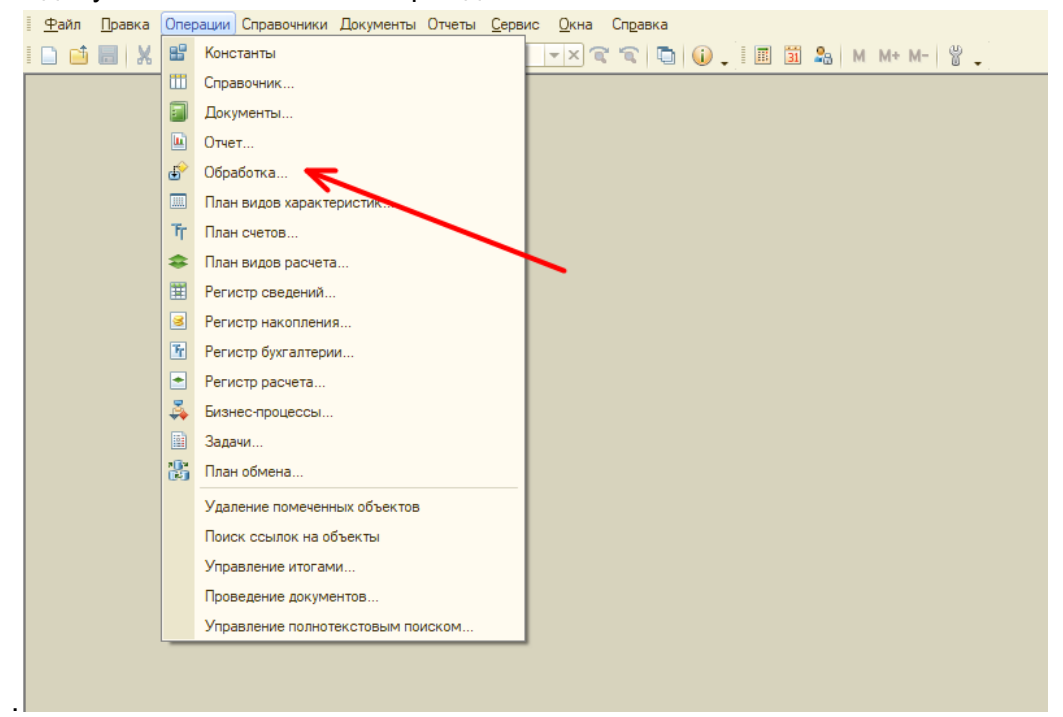

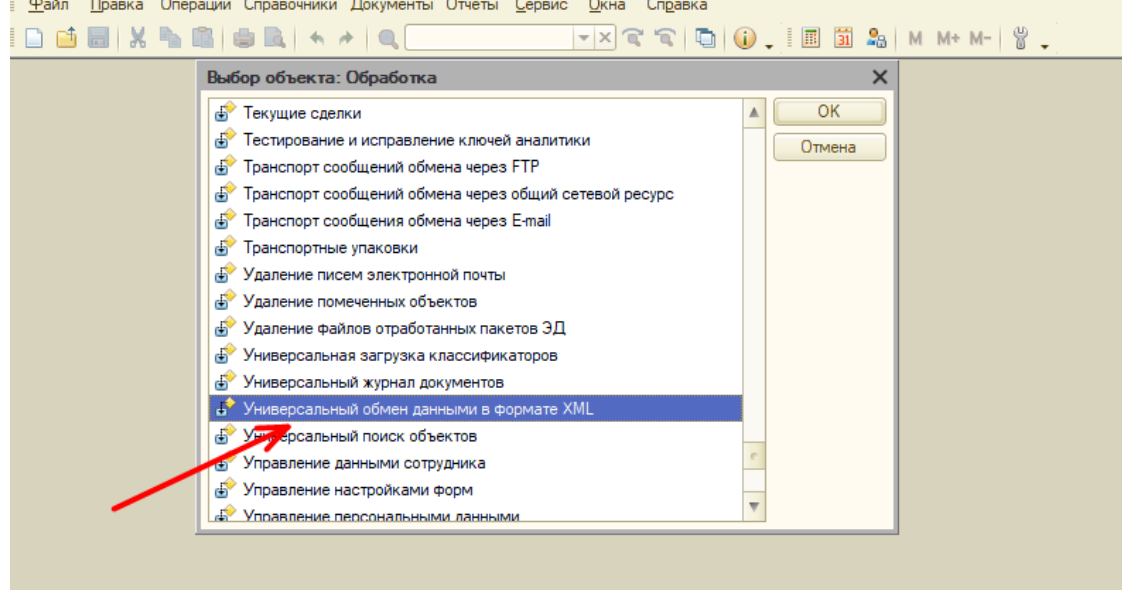

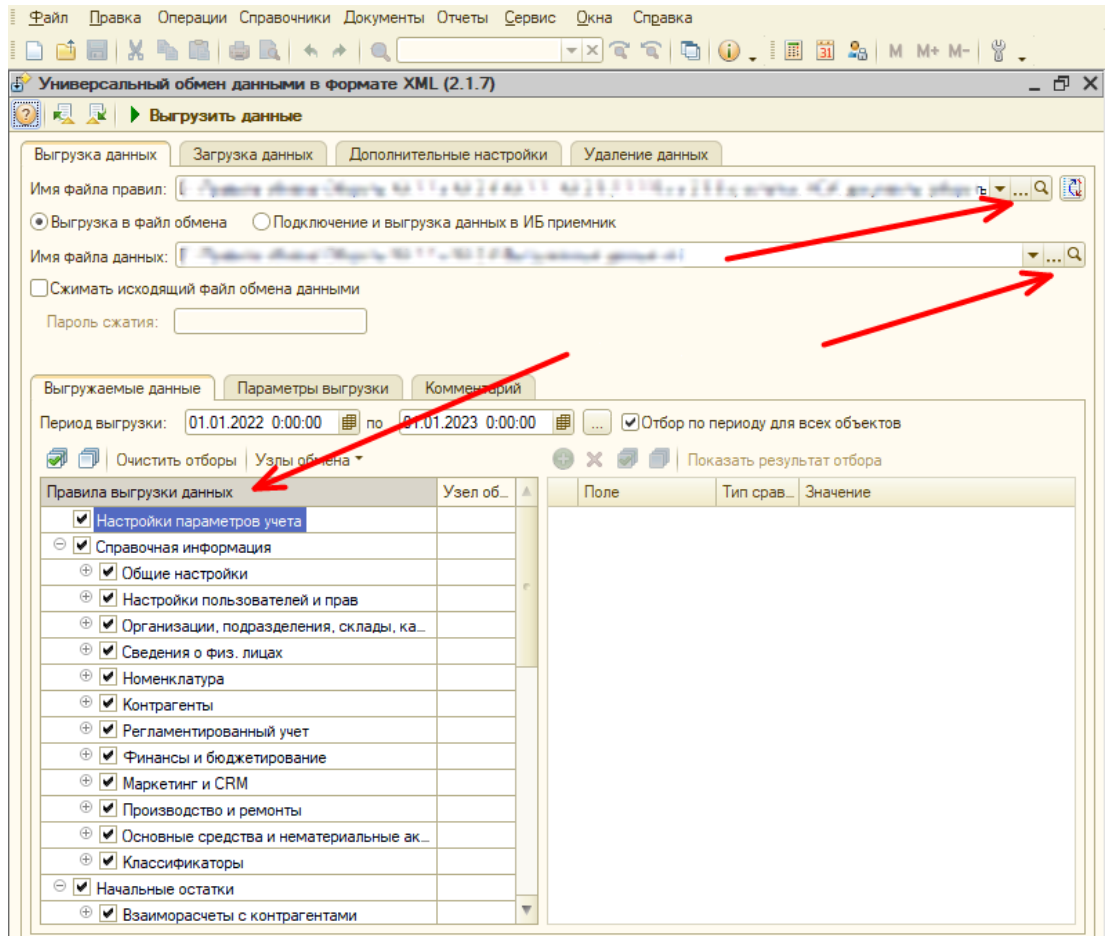

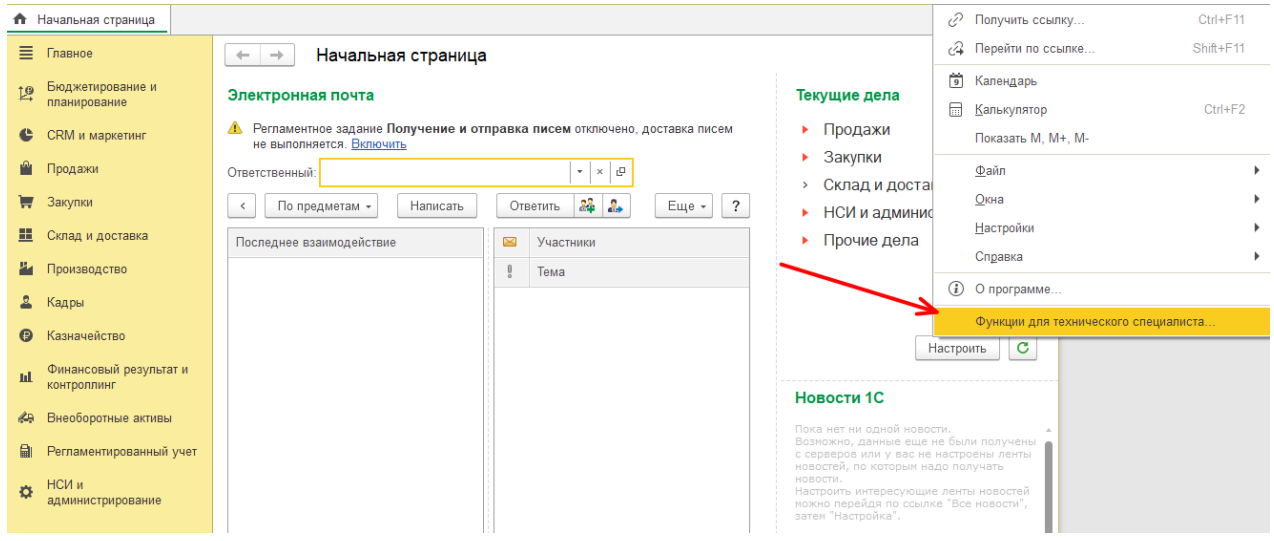

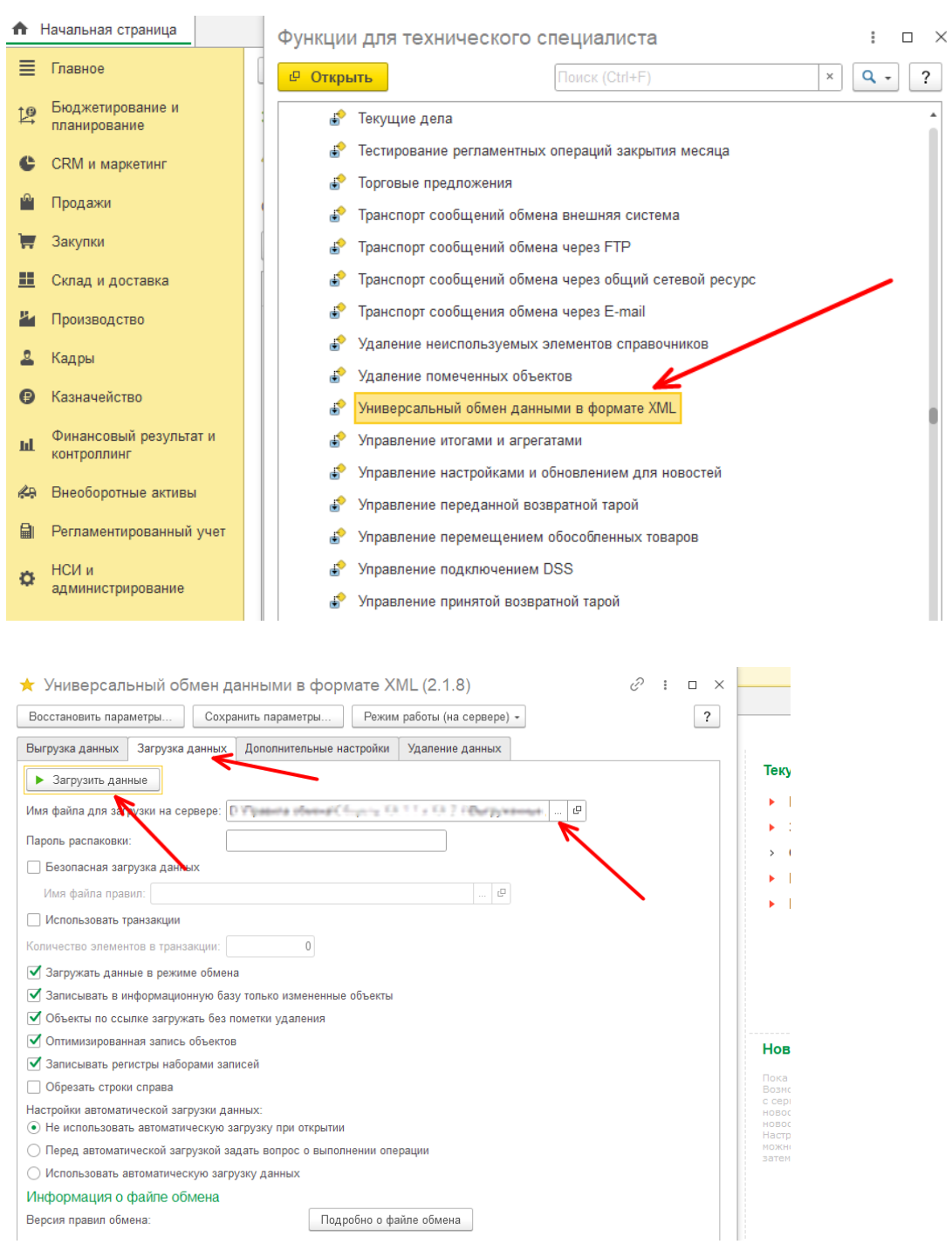

- 1. Выгружаем из УПП 1.3 блоки "Настройки параметров учета" и "Справочная информация". Далее загружаем в БП 3.0.
- 2. В БП 3.0, необходимо проверить все разделы учета и настроить их по необходимости, создаем учетную политику организации. Проверить и загрузить курсы валют, если есть валюта отличная от рублей.
- 3. Выгружаем из УПП 1.3 блок "Начальные остатки". Нужно установить дату остатков и др. настройки при выгрузке данных, также можно выгрузить данные только по одной организации установив параметр «Организация». Далее загружаем в БП 3.0.
- 4. В БП 3.0 перепроводим документы ввода остатков.
- 5. Выгружаем из УПП 1.3 блок "Документы обороты", устанавливаем нужный период. Далее загружаем в БП 3.0.
- 6. В БП 3.0 нужно проверить счета учета.
- 7. В БП 3.0 перепроводим документы за нужный период через стандартную обработку «Все функции / Стандартные / Проведение документов». Исправляем ошибки в списке документов после проведения.
- 8. Закрываем месяц через «Регламентные операции по закрытия месяца», анализируем и исправляем появившиеся ошибки.